TBM

**System i i5/OS** および関連ソフトウェア データの移行

バージョン *6* リリース *1*

TBM

**System i i5/OS** および関連ソフトウェア データの移行

バージョン *6* リリース *1*

#### - ご注意! -

本書および本書で紹介する製品をご使用になる前に、 19 [ページの『特記事項』に](#page-24-0)記載されている情 報をお読みください。

本書は、i5/OS (製品番号 5761-SS1) のバージョン 6、リリース 1、モディフィケーション 0 に適用されます。ま た、改訂版で断りがない限り、それ以降のすべてのリリースおよびモディフィケーションに適用されます。このバー ジョンは、すべての RISC モデルで稼働するとは限りません。また CISC モデルでは稼働しません。

お客様の環境によっては、資料中の円記号がバックスラッシュと表示されたり、バックスラッシュが円記号と表示さ れたりする場合があります。

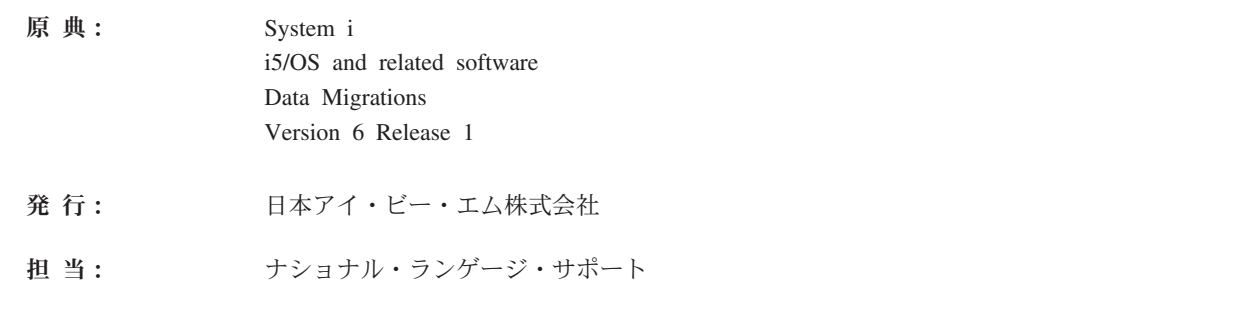

第1刷 2008.2

**© Copyright International Business Machines Corporation 1998, 2008. All rights reserved.**

# 目次

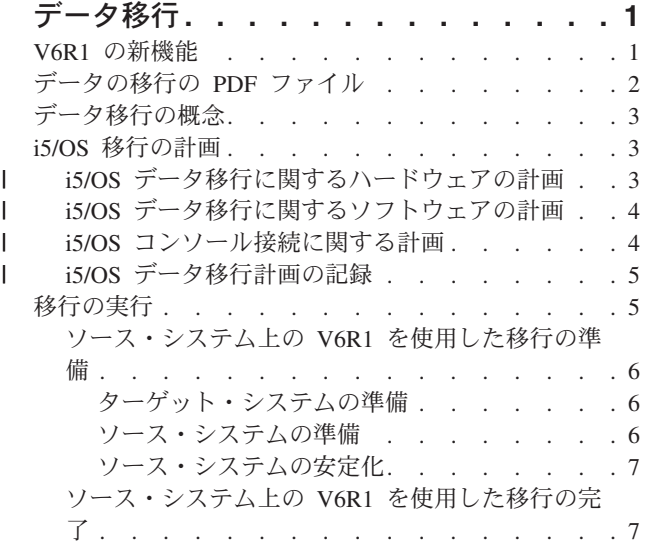

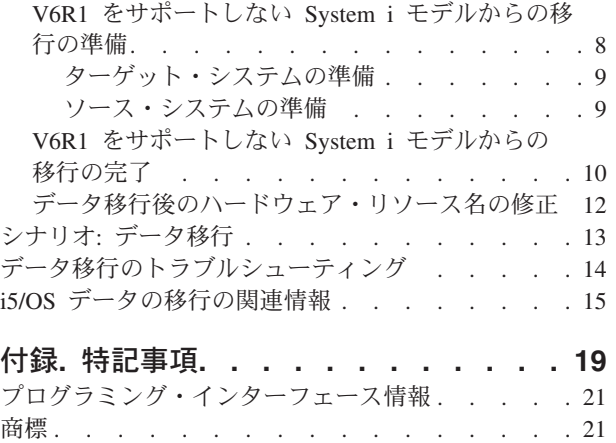

使用条件 . [. . . . . . . . . . . . . . . 21](#page-26-0)

## <span id="page-6-0"></span>データ移行

i5/OS® データ移行とは、i5/OS V5R3、 V5R4、または V6R1 が稼働している 1 台のシステムまたは論理 | 区画から、V6R1 が稼働している別のシステムまたは論理区画にデータを移動するプロセスのことです。シ | | ステム間でデータを移行する際には、ソース・システムとターゲット・システムの製造番号は異なります。

この情報では、V5R3 よりも前の OS/400® (i5/OS) リリースからデータを移行する方法については説明され | ていません。

| 製造番号を変更せずに新しいシステムにアップグレードする場合は、アップグレードのトピックを参照して Ⅰ ください。同じシステム上の 1 つの論理区画から別の論理区画へデータを移行する場合は、別の論理区画 への論理区画の復元 - チェックリスト 22 の手順に従ってください。 |

この情報は、1 台のシステムから他のシステムへデータを移動することを前提にしています。同じシステム 上に新しいバージョンの i5/OS をインストールする場合は、明示的なデータ移行を実行する必要はありま せん。i5/OS および関連ソフトウェアのインストール、アップグレードおよび削除を参照してください。

データを簡単に移行できるようにするには、ソフトウェア・オーダーを使用して Amendment for |

Temporary License of Qualified Programs for System i™ を受け取ります。この改訂により、ソース・シス | | テムとターゲット・システムの両方でライセンス・ブログラムと特定の有料のフィーチャーの保管と使用の 継続を許可する一時ライセンスを入手できます。 |

| 別の移行ツールはフィーチャー・コード 0205 で、無料で新しいシステムと共にオーダーできます。このツ | ールを使用すると、最大 70 日までソース・システムとターゲット・システムの両方で新しいオペレーティ | ング・システムをインストールして実行できます。このフィーチャーを使用するには、ソース・システムに とって有効な IBM® Software Maintenance 申し込み書がなければなりません。フィーチャー・コード 0205 | Ⅰ は、データを移行するという目的のみに限り、ソース・システムで新しいバージョンとリリースを使用する | 許可を付与するものです。データ移行の完了後は、ソース・システムに旧バージョンおよびリリースを再導 入する必要があります。 |

IBM では、データの移行のための有償のサービスもご提案しています。詳細については、IBM Migration Services の Web サイトを参照してください。

関連情報

■ アップグレード

i5/OS および関連ソフトウェアのインストール、アップグレードおよび削除

[IBM Migration Services](http://www.ibm.com/services/us/index.wss/so/its/a1002867)

#### **V6R1** の新機能

データの移行のトピック・コレクションに関する新情報や重要な変更情報についてお読みください。

<span id="page-7-0"></span>l i5/OS のアップグレードのトピックは、このトピック・コレクションには含まれていません。ある IBM | System i5™ または IBM System i モデル、ハードウェア・フィーチャー、または i5/OS リリースから新規 または別の IBM System i5 または IBM System i モデル、ハードウェア・フィーチャー、または i5/OS | | リリースにアップグレードする方法に関する情報は、ハードウェアのアップグレードのトピックを参照して ください。 |

#### 新機能や変更機能の見分け方

技術上の変更が加えられた場所を見分けるのに役立つように、Information Center では以下のイメージを使 用しています。

- > イメージを使用して、新情報や変更情報の開始位置にマークを付ける。
- The ≪ イメージを使用して、新情報や変更情報の終了位置にマークを付ける。

PDF ファイルでは、新情報や変更情報の左マージンにリビジョン・バー (|) があります。

このリリースの新機能や変更機能に関する他の情報を検索するには、プログラム資料説明書を参照してくだ さい。

## データの移行の **PDF** ファイル

この情報の PDF ファイルを表示および印刷することができます。

この資料の PDF 版を表示、ダウンロードするには、データの移行を選択してください。

以下の関連したトピック PDF を表示またはダウンロードすることができます。

#### アップグレード |

| | 同じ製造番号を保持したまま、新しいハードウェアにシステムをアップグレードしたい場合に、こ の情報を使用できます。

**i5/OS** および関連ソフトウェアのインストール、アップグレードおよび削除 新しい i5/OS リリースでシステムをアップグレードしたい場合に、この情報を使用できます。

#### **Partitioning for i5/OS with an HMC** |

区画化されたサーバーに、または区画化されたサーバーからアップグレードする場合は、このトピ ックに、ハードウェア管理コンソール (HMC) を使用して i5/OS 論理区画を作成して保守する方法 が説明されています。

サーバーのバックアップ |

アップグレードのタスクを実行する前に、システムをバックアップするためにこの情報を使用でき ます。これにより、アップグレードの際、どこかで問題が発生した場合でも、作動構成を回復する ことができます。

#### **PDF** ファイルの保存

表示または印刷のために、PDF をワークステーション上に保管するには、次の手順を実行します。

- 1. ご使用のブラウザーで該当の PDF リンクを右クリックする。
- 2. PDF をローカル側で保管するオプションをクリックする。
- 3. PDF を保管したいディレクトリーに進む。
- 4. 「保存」をクリックする。

## <span id="page-8-0"></span>**Adobe® Reader** のダウンロード

これらの PDF を表示または印刷するには、ご使用のシステムに Adobe Reader をインストールしておく必 要があります。[Adobe Web](http://www.adobe.com/products/acrobat/readstep.html) サイト (www.adobe.com/products/acrobat/readstep.html) から無料のコピーを ダウンロードできます。

## データ移行の概念

l i5/OS データの移行とは、あるシステムまたは論理区画から新しいシステムまたは論理区画にデータを移動 | することです。システム間でデータを移行する際には、ソース・システムとターゲット・システムの製造番 | 号は異なります。

データ移行プロセスには、データ移行の計画、整理、準備、実行が含まれます。環境の複雑さによっては、 | 計画に最大で 6 週間ほどかかることがあります。ソース・システムへの i5/OS リリースのインストールに | は少なくとも 1 時間必要です。ソース・システムからターゲット・システム (管理対象システム と呼ばれ | | ることもある) へのデータの移行は、通常、完了するまでに最大 3 日ほどかかることがあります。

#### 関連情報

[IBM Migration Services](http://www.ibm.com/services/us/index.wss/so/its/a1002867)

## **i5/OS** 移行の計画

i5/OS データ移行の計画のために時間をかけることによって、ダウン時間を最小化し、移行の実行を容易に することができます。

#### 関連タスク

5 [ページの『移行の実行』](#page-10-0)

i5/OS の V6R1 リリースをサポートするソース・システムか、または i5/OS の V6R1 リリースをサポ ートしないソース・システムからのデータ移行を準備して実行するには、以下の一般的な手順に従って ください。

8 ページの『V6R1 をサポートしない System i [モデルからの移行の準備』](#page-13-0)

ソース・システムに i5/OS V6R1 をインストールできない場合、ソース・システムを保管してから、タ ーゲット・システムにシステム全体のリカバリーを実行することによって、データを移行することがで きます。

## **i5/OS** データ移行に関するハードウェアの計画 |

実際の i5/OS データ移行を実行する前に、ハードウェア要件を確認し、ハードウェアを準備してくださ | い。 |

ハードウェアを準備するには、以下の一般的なタスクを実行してください。 |

- 1. ターゲット・システムをフィーチャー・コード 0205 と共にオーダーするか、ターゲット・システムか | 論理区画を準備する。 ターゲット・システムに i5/OS オペレーティング・システムと共にライセンス 内部コードがプリインストールされていない場合、IBM 社は、新しいシステムにデータを移行する前に ソース・システム上で新しいリリースのオペレーティング・システムにアップグレードすることをお勧 めします。フィーチャー・コード 0205 は、ターゲット・システムがデータ移行用にセットアップされ るようにし、さらにデータ移行を完了できるように、最大 70 日間、ソースおよびターゲット・システ ムの両方で新しいオペレーティング・システムを実行できるようにします。データ移行が完了した後 |  $\blacksquare$ | | | |
- に、ソース・システム上に以前のオペレーティング・システムを再インストールする必要があります。 |
- <span id="page-9-0"></span>注**:** Amendment for Temporary License of Qualified Programs for System i により、ソース・システムと ターゲット・システムの両方で関連する i5/OS ライセンス・プログラムと特定の有料のフィーチャ ーの保管と使用を 15 日間継続することを許可する一時ライセンスを入手できます。この一時ライ センスにはオペレーティング・システムは含まれていません。 | | | |
- | 2. データ移行に関するハードウェア要件を確認する。 詳しくは、ハードウェア仕様書を参照してくださ  $\mathcal{U}$ |
- | 3. テープの非互換性を確認する。 ターゲット・システムと互換性のある、磁気テープ・ドライブがあるこ とを確認する必要があります。磁気テープ・ドライブの互換性があるかどうかを確認するには、Storage Solutions Web サイト、または「System Handbook」を参照してください。磁気テープ装置について詳し くは、『テープ』トピックを確認してください。 | | |
- | 4. ターゲット・システムの物理的な計画があることを確認する。 ターゲット・システムは、一定期間ソー ス・システムの近くでセットアップおよび実行します。ターゲット・システムに関係した物理的な計画 およびセットアップの考慮事項があります。 | |
- 関連情報 |

 $\blacksquare$ 

| | [Storage Solutions](http://www-1.ibm.com/servers/eserver/iseries/hardware/storage/)

■ アップグレード

テープ

## **i5/OS** データ移行に関するソフトウェアの計画 |

実際の i5/OS データ移行を実行する前に、ソフトウェア要件を確認し、ソフトウェアを準備してくださ | い。 |

- Ⅰ ソフトウェアを準備するには、以下の一般的なタスクを実行してください。
- | 1. 必要なディスク・ストレージのスペースを見積もる。 ターゲット・サーバーで計画されている新しいデ ータおよびソフトウェアのためだけでなく、新しいオペレーティング・システム、およびソース・サー バーからのデータのためのディスク・ストレージ容量が十分あることを確認してください。 | |
- 2. 可能なライセンス・プログラムのアップグレード・パスを確認する。 i5/OS の新しいリリースをインス | トールすると、いくつかのライセンス・プログラムが動作しなくなる可能性があります。このリリース で使用できなくなるライセンス・プログラム、および適切な代替策を識別してください。さらに、これ | |
- らのライセンス・プログラムのデータが失われることを避けるため、 i5/OS の新しいリリースをインス トールする前に、サーバーからデータをアクセス可能な位置に移行します。 | |
- 関連情報 |
- サーバーがアップグレードのディスク・ストレージ要件を満たしていることの確認 |

## **i5/OS** コンソール接続に関する計画 |

| データの移行後にコンソールを使用することを計画する場合は、ターゲット・コンソールがご使用の環境用 | に準備されていることを確認してください。

- Ⅰ ご使用のコンソールに関連した以下の一般的なタスクを実行します。
- | 1. コンソールを選択します。 ソース・システムとターゲット・システムの両方でコンソールがサポートさ れていなければなりません。ソース・システム上で平衡型コンソールを使用していて、ターゲット・シ |
- ステム上でオペレーション・コンソールを使用している場合は、ターゲット・システムから実行する予 |
- 定のすべての平衡型装置用の平衡型制御装置があることを確認してください。可能な場合は、ハードウ |

<span id="page-10-0"></span>ェア管理コンソール (HMC) を使用してシステムを管理してください。HMC では、データの移行時に コンソール・セッションにアクセスするために最も簡単かつ信頼性の高い方法を提供します。 |  $\blacksquare$ 

- | 2. ターゲット・コンソールが、ご使用の環境用にセットアップされており、操作可能であることを確認し ます。 データを移行する前に、ターゲット・コンソールが操作可能でなければならず、独立型サーバー としてテストされていなければなりません。 | |
- 関連情報 |
- System i 接続 |
- コンソール、インターフェース、および端末の管理 |

## **i5/OS** データ移行計画の記録 |

| 計画タスクを完了したら、データ移行計画の記録を取る必要があります。データの移行を支援する方がいる 場合、この計画は、その方が状態を理解するのに役立つだけでなく、移行中に問題が生じた場合に役立てる | こともできます。 |

| 最終的なデータ移行計画には以下のタスクが含まれます。

- 1. フィーチャー・コード 0205 (使用できる場合) および Amendment for Temporary License of Qualified | Programs for System i を含めた、最終的なハードウェアおよびソフトウェア計画を記録する。ディス ク・ストレージ容量と互換性のある磁気テープ・ドライブの情報を記録します。 計画中のこれらの項目 によっては、ソフトウェアおよびハードウェアのオーダーに変更が加わる可能性があります。 | | |
- Ⅰ 2. ターゲット・サーバーの物理的な計画を記録する。

IBM Migration Services は、最新の System i モデルへのデータの移行の計画、および実行を支援します。 |

情報については、[Services A-Z](http://www.ibm.com/services/us/index.wss/allservices) Web サイトの「**hardware/software platform**」でフィルター操作して | ください。 |

## 移行の実行

l i5/OS の V6R1 リリースをサポートするソース・システムか、または i5/OS の V6R1 リリースをサポート

| しないソース・システムからのデータ移行を準備して実行するには、以下の一般的な手順に従ってくださ い。 |

これらのタスクを開始する前に、必要な計画が完了していることを確認してください。データの移行は、以 下のいずれかの方法で実行できます。

ソース・システムに i5/OS V6R1 をロードできる場合は、以下の手順を実行してください。 |

- 1. 6 [ページの『ソース・システム上の](#page-11-0) V6R1 を使用した移行の準備』.
- 2. 7 [ページの『ソース・システム上の](#page-12-0) V6R1 を使用した移行の完了』.

ソース・システムに i5/OS V6R1 をロードできない場合は、以下の手順を実行してください。

- 1. 8 ページの『V6R1 をサポートしない System i [モデルからの移行の準備』](#page-13-0)
- 2. 10 ページの『V6R1 をサポートしない System i [モデルからの移行の完了』](#page-15-0)

関連タスク

3 ページの『i5/OS [移行の計画』](#page-8-0)

i5/OS データ移行の計画のために時間をかけることによって、ダウン時間を最小化し、移行の実行を容 易にすることができます。

## <span id="page-11-0"></span>ソース・システム上の **V6R1** を使用した移行の準備

ソース・システムに V6R1 をロードできる場合に、新しいターゲット・システムへの i5/OS データの移行 を準備するには、以下の手順に従ってください。

この手順を開始する前に、以下の前提条件となるタスクが完了していることを確認してください。

- $\blacksquare$  予防保守計画 (PSP) の Web サイトで、予防保守計画 (PSP) 資料を入手し、確認する。V6R1 データ移 行の PSP 文書は、SF98169 です。この文書を調べて、データ移行に影響を与える可能性のある条件に関 する最新の情報を確認してください。 | |
	- v 移行の計画を立てる。

## ターゲット・システムの準備

- | 1. コンソールがセットアップされ、ご使用の環境で作動可能になっていることを確認します。 詳しくは、 System i 接続を参照してください。 |
- 注**:** ソース・システム上で平衡型コンソールを使用していて、ターゲット・システム上でオペレーショ ン・コンソールを使用している場合は、ターゲット・システムから実行する予定のすべての平衡型 装置用の平衡型制御装置があることを確認してください。 | | |
	- 2. ターゲット・システムがセットアップ済みで、ライセンス内部コードおよび i5/OS オペレーティング・ システムのみがインストールされて (フィーチャー・コード 0205) 実行されていることを確認します。
- | 3. システムで論理区画が構成されている場合は、ターゲット・システム上で論理区画の作成を行い、その 後、各論理区画にライセンス内部コードおよび i5/OS をインストールします。これを行うには、各論理 区画に最低でも 2 時間を要します。詳しくは、HMC を使用した i5/OS 論理区画の構成を参照してく ださい。 | |  $\blacksquare$
- Ⅰ 4. ディスク装置管理を実行します (たとえば、ディスク保護とディスク構成の管理)。このためには、「専 用保守ツール」画面で「ディスク装置の処理」オプションを使用できます。詳しくは、ディスクの構成 とディスク保護を参照してください。 |  $\blacksquare$

#### ソース・システムの準備

1. i5/OS リリースのアップグレードを準備します。i5/OS ソフトウェアのアップグレードまたは置き換え | を参照してください。 |

以下のことが行われていることを確認します。

- v 回線記述の処理 (WRKLIND) コマンドを使用して、未使用の回線と回線記述を表示して削除します。
- v 装置記述の処理 (WRKDEVD) コマンドを使用して、未使用の装置記述を削除します。
- 注**:** WRKLIND コマンドと WRKDEVD コマンドを使用すると、すべての記述を表示して使用されて いるかどうか検査できます。確実に使用されていない記述がある場合は、その記述を削除してく ださい。確実でない場合は、保持しておいてください。 | | |
	- v データ移行の実行後に、元の状態に復元することができるように、システム全体を保管します。GO SAVE コマンドのオプション 21 を使用してシステム全体を保管します。GO SAVE コマンドについ て詳しくは、GO SAVE コマンドの概要を参照してください。

注**:** バックアップ・メディアを 2 つ用意してあることを確認してください。

ターゲット・システムに i5/OS オペレーティング・システムと共にライセンス内部コードがプリイン |

- ストールされていない場合は、フィーチャー・コード 0205 は、データ移行を完了できるように、最 |
- 大 70 日間、ソース・システムおよびターゲット・システムの両方で新しいオペレーティング・シス |
- <span id="page-12-0"></span>テムを実行できるようにします。フィーチャー 0205 を利用するには、ソース・システム上に有効な |
- ソフトウェア保守契約がなければなりません。データ移行が完了したら、ソース・システムに以前の |
- オペレーティング・システムを再インストールし、システムを元の状態に復元する必要があります。 |
- システムを元の状態に復元するには、Recovering your system にあるステップに従ってください。復 |
- 元したいリリースの回復情報を使用してください。 |

Amendment for Temporary License of Qualified Programs for System i により、ソース・システムと ターゲット・システムの両方で関連する i5/OS ライセンス・プログラムと特定の有料のフィーチャー の保管と使用を 15 日間継続することを許可する一時ライセンスを入手できます。この一時ライセン スにはオペレーティング・システムは含まれていません。

- ターゲット・システムと共にフィーチャー 0205 をオーダーしていない場合は、 8 [ページの『](#page-13-0)V6R1 を |
- サポートしない System i [モデルからの移行の準備』の](#page-13-0)トピックの、データ移行に関する他の方式を使 |
- 用してください。オーダーしている場合は、次のステップに進んでください。 |
- | 2. i5/OS リリースのアップグレードを完了します。 自動インストールを使用したソフトウェアのアップグ
- レードまたは置き換えか手動インストールを使用したソフトウェアのアップグレードまたは置き換えを 参照してください。 | |
	- 3. 以下の方法で、システム構成情報を印刷します。
		- a. i5/OS コマンド行に PRTSYSINF と入力して、結果のスプール・ファイルを印刷します。これによ り、ハードウェア・リソース、ソフトウェア・リソース、システム値、インストールされている修正 (プログラム一時修正または PTF)、および他の構成情報の報告書が印刷されます。
- b. 新しいシステム構成リストを印刷して、そのリストを今後参照できるように保存します。その方法に ついては、システム構成リストの印刷を参照してください。  $\blacksquare$ |
	- c. i5/OS WRKDEVD と入力します。オプション 6 (印刷) を使用して、装置記述を印刷します。
	- d. i5/OS WRKCTLD と入力します。オプション 6 (印刷) を使用して、制御装置記述を印刷します。

e. システムが区画化されている場合、システム保守ツール開始 (STRSST) コマンドを使用して論理区 画のシステム構成を印刷します。論理区画のシステム構成の印刷について詳しくは、論理区画のシス テム構成の印刷を参照してください。  $\blacksquare$ | |

## ソース・システムの安定化

- 1. ソース・システムを新しいリリース・レベルで 2 週間、実行します。
- | 2. PTF レベルを最新表示します。 新しい累積フィックスパックまたは影響が大きく広範囲に及ぶ
- (HIPER) フィックスパックを確認します。詳しくは、ソフトウェア修正の使用を参照してください。  $\mathbf{L}$ |
- 3. GO SAVE コマンドのオプション 21 を使用してシステム全体を保管します。GO SAVE コマンドにつ | いて詳しくは、GO SAVE コマンドの概要を参照してください。以下のオプションを指定します。 |
- a. ネットワーク・サーバーをオフに構成変更 ...\*ALL |
- b. ファイル・システムのマウント解除 ..........Y |
- 注**:** バックアップ・メディアを 2 つ用意してあることを確認してください。 |
- 次のステップは、移行の完了です。『ソース・システム上の V6R1 を使用した移行の完了』に進みます。 |

## ソース・システム上の **V6R1** を使用した移行の完了

ソース・システムに V6R1 をロードできる場合は、以下の手順を実行して、ターゲット・システムまたは |

論理区画にデータを移行してください。 |

<span id="page-13-0"></span>このタスクを始める前に、 6 [ページの『ソース・システム上の](#page-11-0) V6R1 を使用した移行の準備』のステップ を実行してください。

- 1. ご使用のシステムの別のシステムへの回復のステップを実行します。制御装置または装置の有効なリソ ースがシステム上になくなった場合は、 12 [ページの『データ移行後のハードウェア・リソース名の修](#page-17-0) [正』の](#page-17-0)トピックにあるステップを実行して必要な修正を行います。
- 2. 新しいライセンス・プログラムをインストールします。 詳しくは、追加ライセンス・プログラムのイン ストールを参照してください。
- 3. 以下の方法で、システム構成情報を印刷します。

| | | | | | |

| |

- a. i5/OS コマンド行に PRTSYSINF (システム情報の印刷) と入力して、結果のスプール・ファイルを印 刷します。これにより、ハードウェア・リソース、ソフトウェア・リソース、システム値、インスト ールされている修正 (プログラム一時修正または PTF)、および他の構成情報の報告書が印刷されま す。
- b. 新しいシステム構成リストを印刷して、そのリストを今後参照できるように保存します。その方法に ついては、システム構成リストの印刷を参照してください。
- c. i5/OS コマンド行に WRKDEVD (装置記述の処理) と入力し、オプション 6 を入力して、装置記述を印 刷します。 |
	- d. i5/OS コマンド行に WRKCTLD (制御装置記述の処理) と入力し、オプション 6 を入力して、制御装置 記述を印刷します。
- e. システムが区画化されている場合、システム保守ツール開始 (STRSST) コマンドを使用して論理区 画のシステム構成を印刷します。論理区画のシステム構成の印刷を参照してください。 | |
- 4. GO SAVE コマンドのオプション 21 を使用してシステム全体を保管します。GO SAVE コマンドにつ | いて詳しくは、GO SAVE コマンドの概要を参照してください。以下のオプションを指定します。 |
	- a. ネットワーク・サーバーをオフに構成変更 ...\*ALL
	- b. ファイル・システムのマウント解除 .........Y

注**:** バックアップ・メディアは 2 つ用意しておくことをお勧めします。

- 5. 通常の運用を再開して、アプリケーションがすべて正常に実行されることを確認します。
- 6. システム・パフォーマンスを調整します。 |
- これにより、システムはシステム・リソースを最適に使用でき、最も効果的にワークロードを実行でき ます。詳細については、パフォーマンスのチューニングを参照してください。 |  $\blacksquare$

## **V6R1** をサポートしない **System i** モデルからの移行の準備

ソース・システムに i5/OS V6R1 をインストールできない場合、ソース・システムを保管してから、ター | | ゲット・システムにシステム全体のリカバリーを実行することによって、データを移行することができま す。 |

この手順を開始する前に、以下の前提条件となるタスクが完了していることを確認してください。

- | 予防保守計画 (PSP) 情報を入手し、確認する。V6R1 データ移行の PSP 文書は、SF98169 です。この 文書を調べて、データ移行に影響を与える可能性のある条件に関する最新の情報を確認してください。 |
	- 移行の計画を立てる。
- | 前のリリースから現行リリースへのサポートに関する説明を参照する。前のリリースから現行リリース へのサポートを参照してください。 |

#### 関連タスク

<span id="page-14-0"></span>3 ページの『i5/OS [移行の計画』](#page-8-0)

i5/OS データ移行の計画のために時間をかけることによって、ダウン時間を最小化し、移行の実行を容 易にすることができます。

#### ターゲット・システムの準備

- 1. ターゲット・システムがセットアップ済みで、ライセンス内部コードおよび i5/OS オペレーティング・ システムのみがインストールされて (フィーチャー・コード 0205) 実行されていることを確認します。
- | 2. システムで論理区画が構成されている場合は、ターゲット・システム上で論理区画の作成を行い、その 後、各論理区画にライセンス内部コードおよび i5/OS をインストールします。これを行うには、各論理 区画に最低でも 2 時間を要します。詳しくは、HMC を使用した i5/OS 論理区画の構成を参照してく ださい。 |  $\blacksquare$ |
- 3. コンソールがセットアップされ、作動可能になっていることを確認します。 詳しくは、System i 接続 | を参照してください。 |
- 注**:** ソース・システム上で平衡型コンソールを使用していて、ターゲット・システム上でオペレーショ ン・コンソールを使用している場合は、ターゲット・システムから実行する予定のすべての平衡型 装置用の平衡型制御装置があることを確認してください。 | | |
	- 4. ディスク装置管理を実行します (たとえば、ディスク保護とディスク構成の管理)。このためには、「専 用保守ツール」画面で「ディスク装置の処理」オプションを使用できます。情報については、ディスク の構成とディスク保護を参照してください。
	- 5. ターゲット・システムのための配布メディアのコピーを作成します。

#### ソース・システムの準備

- 1. 以下の手順に従ってソース・システムをクリーンアップします。
	- a. 回線記述の処理 (WRKLIND) コマンドを使用して、未使用の回線と回線記述を表示して削除しま す。
	- b. 装置記述の処理 (WRKDEVD) コマンドを使用して、未使用の装置記述を削除します。
- 注**:** WRKLIND コマンドと WRKDEVD コマンドを使用すると、すべての記述を表示して使用され ているかどうか検査できます。確実に使用されていない記述がある場合は、その記述を削除して ください。確実でない場合は、保持しておいてください。 | | |
- c. ディスク・ストレージ・スペースを終結処理します。詳しくは、ディスク・ストレージ・スペースの | 終結処理を参照してください。  $\mathbf{L}$ |
- 2. 必要な修正 (プログラム一時修正または PTF とも呼ぶ) が適用されていることを確認します。詳しく | は、ソフトウェア修正の使用を参照してください。 |
- | 3. パフォーマンス・データを収集します。 これにより、データ移行の前と後のパフォーマンスを比較でき ます。詳細については、システム・パフォーマンス・データの収集を参照してください。 |
- 4. i5/OSRTVSYSINF (システム情報検索) と入力します。 このコマンドを実行するときには、使用するライ | ブラリーを指定します。一般には、QUPGRADE ライブラリーを指定できます。このライブラリーが存 在しない場合は、ライブラリー作成 (CRTLIB) コマンドで作成してください。 |
- |
	- 5. 以下の方法で、システム構成情報を印刷します。
		- a. i5/OS コマンド行に PRTSYSINF と入力して、結果のスプール・ファイルを印刷します。これによ り、ハードウェア・リソース、ソフトウェア・リソース、システム値、インストールされている修正 (プログラム一時修正または PTF)、および他の構成情報の報告書が印刷されます。
- b. 新しいシステム構成リストを印刷して、そのリストを今後参照できるように保存します。詳細な方法 については、システム構成リストの印刷を参照してください。 | |
- <span id="page-15-0"></span>c. i5/OS コマンド行に WRKDEVD と入力し、オプション 6 (印刷) を入力して、装置記述を印刷します。 |
- d. i5/OS コマンド行に WRKCTLD と入力し、オプション 6 (印刷) を入力して、制御装置記述を印刷しま す。 | |
- e. システムが区画化されている場合、システム保守ツール開始 (STRSST) コマンドを使用して論理区 画のシステム構成を印刷します。論理区画のシステム構成の印刷について詳しくは、論理区画のシス テム構成の印刷を参照してください。 | | |
	- f. 必要であれば、スプール・ファイルを保管します。

詳しくは、スプール・ファイルの保管および復元を参照してください。

- g. ジョブ・スケジューラーの項目はターゲット・システムに復元されません。ジョブ・スケジューラー 項目処理 (WRKJOBSCDE) コマンドの印刷オプションを使用して、現行のジョブ・スケジューラー 項目を記録してください。その後、ターゲット・システム上に手動で再作成できます。
- 6. GO SAVE コマンドのオプション 21 を使用してシステム全体を保管します。GO SAVE コマンドにつ | いて詳しくは、GO SAVE コマンドの概要を参照してください。以下のオプションを必ず指定してくだ |
- さい。 |
	- a. ネットワーク・サーバーをオフに構成変更 ...\*ALL
	- b. ファイル・システムのマウント解除 .........Y

注**:** バックアップ・メディアを 2 つ用意してあることを確認してください。

次のステップは、移行の完了です。『V6R1 をサポートしない System i モデルからの移行の完了』に進み | | ます。

## **V6R1** をサポートしない **System i** モデルからの移行の完了

ソース・システムに i5/OS V6R1 をロードできない場合は、以下の手順を実行して、ターゲット・システ | | ムまたは論理区画にデータを移行してください。

このタスクを始める前に、 8 ページの『V6R1 をサポートしない System i [モデルからの移行の準備』の](#page-13-0)ス | テップを実行してください。 |

新しいシステムにフィーチャー・コード 0205 がインストールされていない場合、前のリリースのユーザ | ー・データを新しいシステムに復元するで説明されている、ステップ 1 から 33 を実行し、ライセンス内 | 部コードと i5/OS をターゲット・システムにインストールしてください。これらのステップが完了した | ら、この手順の 8 (11 [ページ](#page-16-0)) のステップから実行してください。 |

ターゲット・システムがセットアップ済みで、ライセンス内部コードおよび i5/OS オペレーティング・シ | ステムのみがインストールされて (フィーチャー・コード 0205) 実行されている場合、以下のステップに | 従ってください。 |

- 1. ターゲット・システムにユーザー QSECOFR としてサインオンします。このときには、パスワードを 入力する必要はありません。
- 2. 「IPL オプション」画面で、日時を正しく入力します。値が以下のように設定されていることを確認し ます。 | |

システムの制限状態開始 = Y IPL 時のシステムの定義または変更 = Y 主要システム・オプションの設定 = Y

- 3. 「主要システム・オプションの設定」画面で、「**N**」を選択して自動構成を無効にします。  $\blacksquare$
- 4. 「IPL 時のシステムの定義または変更」画面で、以下のステップを行います。  $\blacksquare$

a. オプション 3 (システム値コマンド) を選択します。

| | | | | | | |  $\perp$ |

| |

- <span id="page-16-0"></span>b. 「システム値コマンド」画面で、オプション 3 (システム値の処理) を選択します。 |
- c. 「システム値の処理」画面で 2 を入力して、以下に示すシステム値を変更します。 |
	- v QALWOBJRST を \*ALL (すべてのオブジェクト復元オプションの許可) に変更。
	- v QIPLTYPE を 2 (手動 IPL、デバッグ・モードのコンソール) に変更。
	- QJOBMSGQFL を \*PRTWRAP (ジョブ・メッセージ・キューの折り返し、および折り返しのた めにオーバーレイされるメッセージの印刷) に変更
	- v QJOBMSGQMX を最小値の 30 (ジョブ・メッセージ・キューの最大サイズの 30 MB) に変更。
	- v QPFRADJ を 2 (IPL 時のパフォーマンス調整および自動調整) に変更。
	- v QVFYOBJRST を 1 (復元時に署名を検証しない。署名にかかわらずすべてのオブジェクトを復 元) に変更。
	- d. システムがシステム値を変更したなら、F3 (終了) を 2 回押して、「IPL 時のシステムの定義また は変更」画面に戻ります。
- 5. 「IPL 時のシステムの定義または変更」画面で、F3 を押して終了し、IPL を続行します。 |
- 6. 「パスワード変更」画面で、現在のパスワードとして QSECOFR と入力します。それから新しいパスワ ードを入力します。確認のためパスワードを再度入力して Enter を押します。  $\blacksquare$ |
- 7. 前のリリースのユーザー・データを新しいシステムに復元するのトピックで説明されている、ステップ 25 から 33 を実行してください。 | |
	- 8. 制御装置または装置の有効なリソースがシステム上になくなった場合は、 12 [ページの『データ移行後](#page-17-0) [のハードウェア・リソース名の修正』の](#page-17-0)トピックにあるステップを実行して必要な修正を行います。
	- 9. 新しいライセンス・プログラムをインストールします。 詳しくは、追加ライセンス・プログラムのイ ンストールを参照してください。
- 10. チェックリスト: i5/OS のアップグレードまたは置き換えの完了のステップに従います。 |
- 11. ジョブ・スケジュール項目追加 (ADDJOBSCDE) コマンドと、ソース・システムで印刷した情報を使 | 用して、ジョブ・スケジューラー項目を追加します。 |
- 12. System i と BladeCenter® および System x™ との統合をご使用のシステムにインストールし、オフに | 変更されている間に保管した場合は、以下のステップに従います。 |
- a. サーバー記述のリンクを追加します。各サーバー記述に関して以下を入力します。 |
	- ADDNWSSTGL NWSSTG (*storage\_name*) NWSD(*server\_description*)
- b. WRKCFGSTS \*NWS を入力し、オプション 1 を選択して、統合サーバーを各サーバーでオンに構成変 更します。 |
	- 13. 以下の方法で、システム構成情報を印刷します。
		- a. i5/OS コマンド行に PRTSYSINF と入力して、結果のスプール・ファイルを印刷します。これによ り、ハードウェア・リソース、ソフトウェア・リソース、システム値、インストールされている修 正 (プログラム一時修正または PTF)、および他の構成情報の報告書が印刷されます。
- b. 新しいシステム構成リストを印刷して、そのリストを今後参照できるように保存します。その方法 については、システム構成リストの印刷を参照してください。 | |
- c. i5/OS コマンド行に WRKDEVD (装置記述の処理) と入力し、オプション 6 を入力して、装置記述を 印刷します。  $\blacksquare$ |
- d. i5/OS コマンド行に WRKCTLD (制御装置記述の処理) と入力し、オプション 6 を入力して、制御装 置記述を印刷します。 | |
- e. システムが区画化されている場合、システム保守ツール開始 (STRSST) コマンドを使用して論理区 画のシステム構成を印刷します。論理区画のシステム構成の印刷を参照してください。 | |

<span id="page-17-0"></span>14. GO SAVE コマンドのオプション 21 を使用してシステム全体を保管します。GO SAVE コマンドに | ついて詳しくは、GO SAVE コマンドの概要を参照してください。以下のオプションを指定します。 a. ネットワーク・サーバーをオフに構成変更 ...\*ALL b. ファイル・システムのマウント解除 ..........Y |

注**:** バックアップ・メディアは 2 つ用意しておくことをお勧めします。

- 15. 通常の運用を再開して、アプリケーションがすべて正常に実行されることを確認します。
- | 16. システム・パフォーマンスを調整します。
- これにより、システムはシステム・リソースを最適に使用でき、最も効果的にワークロードを実行でき ます。詳細については、パフォーマンスのチューニングを参照してください。 | |

## データ移行後のハードウェア・リソース名の修正

データの移行後に、ハードウェア・リソースのある場所が、ソース・サーバー上のそのリソースがあった場 所とは異なる場合があります。

これらのハードウェア・リソース名を修正するには、以下のステップに従ってください。

- 1. i5/OS コマンド行で、WRKHDWPRD と入力します。
- 2. 「ハードウェア・プロダクト処理」画面で、オプション 5 (記述ラベルの場所の変更) を選択し、Enter を押します。
- 3. 「Using Change Label Locations (ラベル場所の変更の使用)」画面に関する情報を読んで、Enter を押し ます。
- 4. この画面上のラベル情報と、ソース・サーバーのラベルの場所を比較します。この画面の「ラベル」列 と、ソース・サーバーの情報が一致している場合は、ラベル情報は一致しています。以下のいずれかが 該当する場合は、ラベル情報は一致していません。
	- v 画面にラベル情報があるが、ソース・サーバーのその場所にラベル情報がない。
	- v ソース・サーバーのラベル情報が、画面上の「ラベル」列の情報と一致していない。
	- v 画面上の「ラベル」列に \*NONE が表示され、ソース・サーバーに関するラベル情報がある。
		- 注**:** 追加またはアップグレードされた制御装置または装置について、「ラベル」列に \*NONE が表示 される場合は、オプション 2 (変更) を選択します。それから、表示されたリストから正しいラ ベル記述を選択します。問題が発生した場合は、サービス提供元に連絡してください。
	- v 「ラベル」列に \*INCORRECT または \*INVALID が表示される。この場合、ハードウェア・リソース 情報のタイプと型式番号が、このリソースに現在関連している構成記述のタイプと型式に一致して いないことを意味します。サーバーは構成記述をオンに変更できません。
	- v \*INCORRECT -- 物理場所も ' \*\*' になります。この場合、制御装置または装置記述の有効なリソー スがそのサーバー上になくなったことが識別されます。
- 5. サーバーのラベル情報が (物理) ラベルと同じでない場所がある場合は、「Change Description Label Locations (記述のラベル場所の変更)」画面で、ラベルを変更する必要のある場所ごとに「OPT」列に 2 を入力します。Enter キーを押します。「Change Description Label (記述ラベルの変更)」画面が表示さ れます。
	- 注**:** 一度に複数の選択を行うこともできますが、画面の下部に「続く...」が表示される場合は、Enter を押さないでください。代わりに、ページを下方に進んで残りのラベルを選択します。
- 6. 有効なラベル名のリストが表示されます。ソース・サーバーにあったラベルと一致するラベル名を (画 面上で) 選択するには、変更する場所ごとに「OPT」列に 1 を入力して、Enter を押します。
- <span id="page-18-0"></span>注**:** ソース・サーバー上のラベルと一致するラベルが (画面上に) ない場合は、サービス担当員に連絡 してください。
- 7. 複数のラベルの変更を選択した場合は、次のラベルに関する「Change Description Label (記述ラベルの 変更)」画面が表示されます。この画面の下部のメッセージは、直前の変更が正常に行われたかどうか を示します。
- 8. 変更する必要のあるすべてのラベルについて、直前の 3 つのステップを繰り返します。
- 9. 最後のラベルの変更後、「Change Description Label Locations (記述のラベル場所の変更)」画面と更新 情報が表示されます。この画面の下部のメッセージは、最後の変更が正常に行われたかどうかを示しま す。画面の下部に「続く...」が表示される場合は、前方スクロールしてさらに情報を表示します。
- 10. 「Change Description Label (記述ラベルの変更)」画面で F17 キーを押して、レコードに関する新しい 情報の印刷出力を要求します。

注**:** 印刷出力は、ワークステーションのデフォルトの出力キューに入れられます。後でプリンターをオ ンに変更して印刷装置書出プログラムを始動すると印刷できます。

11. 印刷出力のラベルと、ソース・サーバー上の「ラベル」列のラベルが一致しているか確認します。エラ ーがある場合は、ステップ 5 (12 [ページ](#page-17-0)) に戻って、ステップを繰り返します。 重要**:** 問題分析の目的でカードを交換しないでください。カードと装置の製造番号はサーバー構成と

## シナリオ**:** データ移行

結合しています。

以下のシナリオは、i5/OS データを別のシステムに移動する場合の、さまざまな移行の状態を示していま す。

#### モデル **620** 上の **V5R3** からモデル **520** システム上の **V6R1** に移行する |

このシナリオでは、現在 IBM System i モデル 620 システムで V5R3 を実行していますが、その データを IBM eServer™ i5 モデル 520 に移行します。

#### 行うべき事柄**:**

モデル 620 には i5/OS V6R1 をインストールすることができません。データを移行するには、モ デル 520 と互換性のある磁気テープ・ドライブにデータを保管してから、そのデータをモデル 520 に復元する必要があります。

このデータ移行を実行するには、以下のトピックのステップに従います。

- v 3 ページの『i5/OS [移行の計画』](#page-8-0)  $\mathbf{L}$ |
- v 8 ページの『V6R1 をサポートしない System i [モデルからの移行の準備』](#page-13-0) |
- v 10 ページの『V6R1 をサポートしない System i [モデルからの移行の完了』](#page-15-0)  $\blacksquare$

#### モデル **825** 上の **V5R3** から区画化されたモデル **520** 上の **V6R1** に移行する |

このシナリオでは、現在 IBM System i モデル 825 で V5R3 を実行していますが、そのデータを IBM eServer i5 モデル 520 に移行します。

#### 行うべき事柄**:**

データを移行するには、モデル 825 上に i5/OS V6R1 をインストールする必要があります。その 後、モデル 520 上のすべての論理区画に i5/OS V6R1 をインストールし、各論理区画からモデル 520 と互換性のある磁気テープ・ドライブにデータを保管し、モデル 520 上でデータを復元しま す。データを移行する前に、モデル 520 上で論理区画を構成して準備します。

このデータ移行を実行するには、以下のトピックのステップに従います。

- <span id="page-19-0"></span>v 3 ページの『i5/OS [移行の計画』](#page-8-0)
- v 6 [ページの『ソース・システム上の](#page-11-0) V6R1 を使用した移行の準備』
- v 7 [ページの『ソース・システム上の](#page-12-0) V6R1 を使用した移行の完了』

#### システムで **i5/OS** の新しいバージョンにアップグレードする

このシナリオでは、現在システムで V5R3 または V5R4 を実行していますが、それを V6R1 にア ップグレードします。 | |

#### 行うべき事柄**:** |

同じシステム上で新しいバージョンの i5/OS にアップグレードする場合は、明示的なデータ移行を 実行する必要はありません。チェックリスト: i5/OS ソフトウェアのアップグレードまたは置き換 えの準備中のステップに従って、V6R1 にアップグレードできます。 | | |

#### システムを **IBM eServer** モデルにアップグレードする |

このシナリオでは、IBM System i5 または IBM eServer i5 サーバーにアップグレードします。

#### 行うべき事柄**:** |

|

| | | |

- 製造番号を変更せずに IBM System i5 または IBM eServer i5 サーバーにアップグレードする場合 は、明示的なデータ移行を実行する必要はありません。アップグレードのトピック中の指示に従う ことができます。 | | |
- ハードウェアを新しいシステムに移動すると、データが転送されます。ハードウェアと新しいシス テムとの互換性がない場合に、データの移行を実行できます。 | |
	- このデータ移行を実行するには、以下のトピックのステップに従います。
		- 3 ページの『i5/OS [移行の計画』](#page-8-0)
			- v 6 [ページの『ソース・システム上の](#page-11-0) V6R1 を使用した移行の準備』
			- v 7 [ページの『ソース・システム上の](#page-12-0) V6R1 を使用した移行の完了』

#### 論理区画間でデータを移行する |

このシナリオでは、同じシステム上の 1 つの論理区画から別の論理区画へデータを移行します。

#### 行うべき事柄**:**

同じシステム上の 1 つの System i 論理区画から別の論理区画へデータを移行する場合は、別の論 理区画への論理区画の復元 - チェックリスト 22 の手順に従ってください。

## データ移行のトラブルシューティング

Ⅰ この情報には、特定のデータ移行の問題とその解決方法に関連した情報が含まれます。

<span id="page-20-0"></span>エラー・メッセージと参照コード (システム参照コードつまり SRC とも呼ばれる) により、プロセス中に 発生したエラーについて知ることができます。

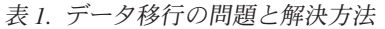

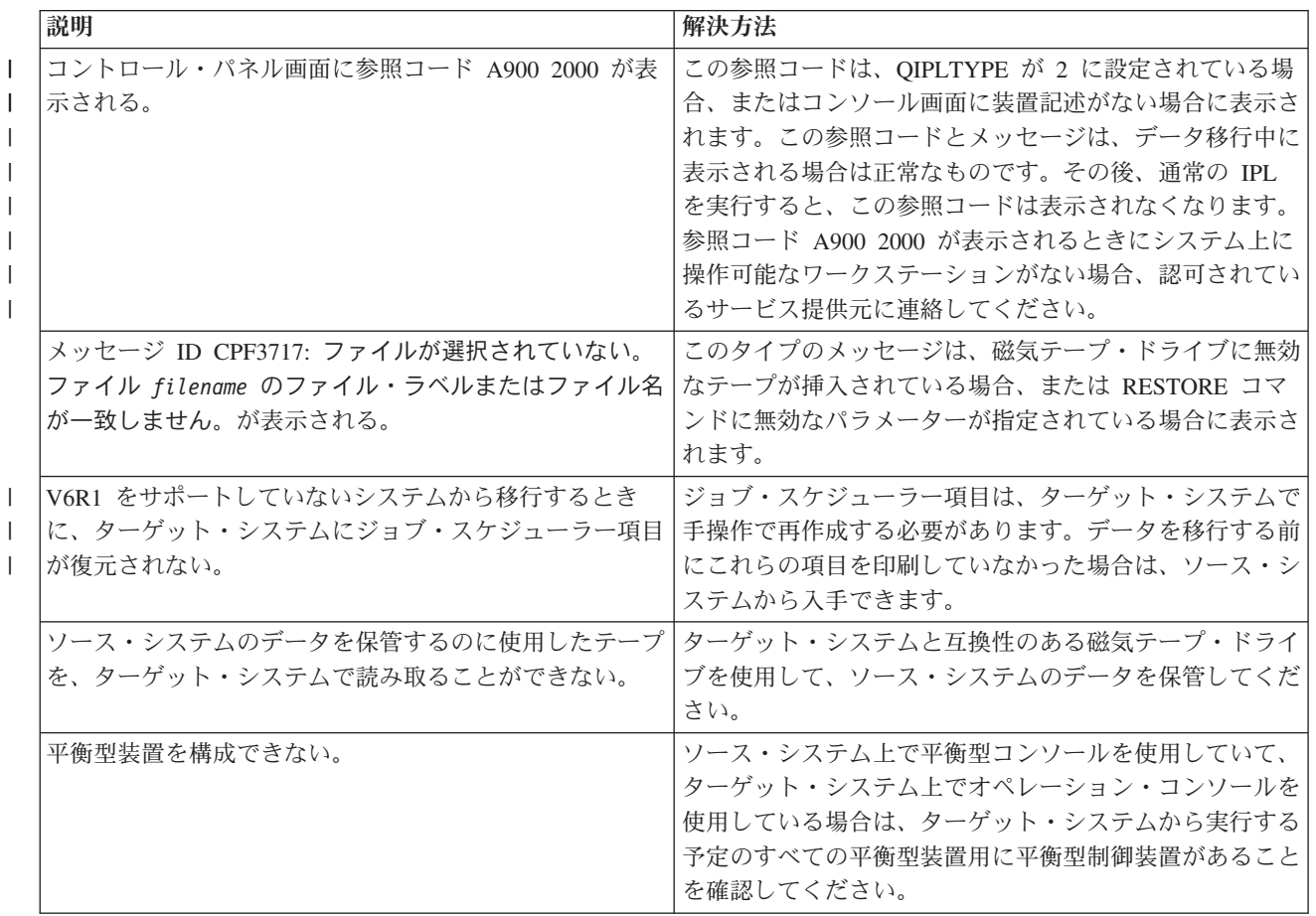

詳細については、予防保守計画 (PSP) の Web サイトで、『予防保守計画 (PSP)』の資料を参照してくだ |

さい。 V6R1 データ移行の PSP 文書は、SF98169 です。この PSP 文書は、影響が大きく広範囲に及ぶ問 | | 題について説明します。

## **i5/OS** データの移行の関連情報

製品マニュアル、IBM Redbooks™ (PDF 形式)、Web サイト、およびその他の Information Center のトピッ ク・コレクションには、データの移行のトピック・コレクションに関連した情報が記載されています。以下 の PDF ファイルのいずれも表示または印刷できます。

#### マニュアル

v **iSeries** プログラム資料説明書

この資料は、システムの運用に影響を与える可能性のあるソフトウェアおよびハードウェアの変更点に ついて説明しています。

**・ i5/OS および関連ソフトウェアのインストール、アップグレードおよび削除<sup>→</sup>** 

i5/OS の新しいリリースにシステムをアップグレードする場合、この情報を使用します。このマニュアル は、i5/OS Information Center 中のトピックにもなっています。i5/OS および関連ソフトウェアのインス トール、アップグレードおよび削除を参照してください。

#### **IBM Redbooks**

v **[IBM System i5 Handbook](http://www.redbooks.ibm.com/redpieces/abstracts/sg247486.html)**

この資料は、System i のモデルとフィーチャーのハードウェアの概念および技術仕様について紹介して います。

v **[IBM System i5, eServer i5, and iSeries](http://www.redbooks.ibm.com/redpieces/abstracts/sg242155.html)™ System Builder**

この資料は、これらのモデルおよびフィーチャーの詳細情報および構成規則について説明しています。

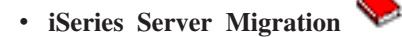

この資料は、PCI テクノロジーに関係したさまざまなトピックを説明しています。さらに、高速リンク (HSL) や並行保守機能などの他の重要な機能についても概説しています。また、計画に役立つアップグ レード・シナリオが紹介されています。このシナリオでは、ソース移行のロードおよび LPAR 機能への 移行などのアップグレードを説明しています。さらに、ハードウェアでの投資を保護し、新しいテクノ ロジーへ移行する拡張装置オプションについて説明しています。

## **Web** サイト

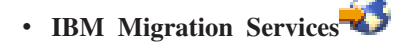

この Web サイトでは、システムのアップグレードを支援するために IBM が提供しているサービスの情 報を紹介しています。サービスには、最終的なハードウェアおよびソフトウェアの構成と、インストー ル計画を決定する計画セッションが含まれています。サービス担当者は、i5/OS の最新のリリースへのシ ステム・アップグレード、SPD 接続の入出力から PCI 接続の入出力への移行、ディスク装置移行の実 行、システムの統合などのオンサイト・サービスも提供できます。

## **v** [Migration](http://www.ibm.com/eserver/iseries/migration)

この Web サイトでは、現行の移行とアップグレード・パス、 Migration Redbook へのリンク、および SPC 接続の入出力を PCI 接続の入出力に移行する情報について紹介しています。

**v [IBM FACT](http://www.ibm.com/eserver/iseries/fact/)** 

この Web サイトでは、System i モデルとアップグレード・パスを処理する Find and Compare Tools (FACT) を使用できます。

v **[IBM System i Support: Planning](http://www.ibm.com/systems/support/i/planning/)**

この Web サイトでは、さまざまな計画ツールと情報へのリンクが用意されています。

#### v **[System i Support Planning: Migration and Upgrades](http://www.ibm.com/systems/support/i/planning/migrationupgrade.html)**

この Web サイトでは、 i5/OS オペレーティング・システムの今後のリリースまたは今後のモデルでサ ポートされなくなる可能性のある製品またはフィーチャーに関する情報と、Product Previews、および Statements of Directions を掲載しています。

### **v IBM** System Planning tool<sup>-2</sup>

IBM System Planning tool (LPAR Validation tool) は、区画環境を計画するのを支援する Web ベースの ツールです。

v **[Dynamic logical partitioning](http://www.ibm.com/servers/eserver/iseries/lpar/)**

この Web サイトでは、論理区画の方法に加え、計画、サービス、および教育課程について紹介していま す。

v **[Performance Management for IBM System i](http://www.ibm.com/servers/eserver/iseries/perfmgmt/resource.html)**

この解説書は、パフォーマンスのベンチマーク測定、容量の計画、およびシステム・パフォーマンスの 計画に役立つ、システム・パフォーマンスに関する高度な技術情報を紹介しています。

v **[IBM Systems Workload Estimator](http://www.ibm.com/eserver/iseries/support/estimator)**

Workload Estimator tool は、さまざまなワークロードに必要な推奨モデル、プロセッサー、対話型フィ ーチャー、メモリー、およびディスク装置を説明する Web ベースのツールです。

### □ その他の情報

| • 予防保守計画 (PSP) 情報

PSP に含まれている情報では、移行に適用される修正について説明されています。データをシステム間 で移行する前に、この情報を確認してください。 | |

| ・ アップグレード

製造番号を保持したまま、新しいハードウェアにシステムをアップグレードする場合に、この情報を使 用します。 | |

| • サーバーの区画化

論理区画を使用することにより、単一のシステムにリソースを分散して、複数の独立したシステムのよ うに機能させることができます。このトピックでは、区画化の概念について説明し、論理区画の処理に ついて作成から管理の方法まで説明しています。 | | |

## <span id="page-24-0"></span>付録**.** 特記事項

本書は米国 IBM が提供する製品およびサービスについて作成したものです。

本書に記載の製品、サービス、または機能が日本においては提供されていない場合があります。日本で利用 可能な製品、サービス、および機能については、日本 IBM の営業担当員にお尋ねください。本書で IBM 製品、プログラム、またはサービスに言及していても、その IBM 製品、プログラム、またはサービスのみ が使用可能であることを意味するものではありません。これらに代えて、IBM の知的所有権を侵害するこ とのない、機能的に同等の製品、プログラム、またはサービスを使用することができます。ただし、IBM 以外の製品とプログラムの操作またはサービスの評価および検証は、お客様の責任で行っていただきます。

IBM は、本書に記載されている内容に関して特許権 (特許出願中のものを含む) を保有している場合があ ります。本書の提供は、お客様にこれらの特許権について実施権を許諾することを意味するものではありま せん。実施権についてのお問い合わせは、書面にて下記宛先にお送りください。

〒106-8711 東京都港区六本木 3-2-12 日本アイ・ビー・エム株式会社 法務・知的財産 知的財産権ライセンス渉外

以下の保証は、国または地域の法律に沿わない場合は、適用されません。 IBM およびその直接または間接 の子会社は、本書を特定物として現存するままの状態で提供し、商品性の保証、特定目的適合性の保証およ び法律上の瑕疵担保責任を含むすべての明示もしくは黙示の保証責任を負わないものとします。国または地 域によっては、法律の強行規定により、保証責任の制限が禁じられる場合、強行規定の制限を受けるものと します。

この情報には、技術的に不適切な記述や誤植を含む場合があります。本書は定期的に見直され、必要な変更 は本書の次版に組み込まれます。 IBM は予告なしに、随時、この文書に記載されている製品またはプログ ラムに対して、改良または変更を行うことがあります。

本書において IBM 以外の Web サイトに言及している場合がありますが、便宜のため記載しただけであ り、決してそれらの Web サイトを推奨するものではありません。それらの Web サイトにある資料は、こ の IBM 製品の資料の一部ではありません。それらの Web サイトは、お客様の責任でご使用ください。

IBM は、お客様が提供するいかなる情報も、お客様に対してなんら義務も負うことのない、自ら適切と信 ずる方法で、使用もしくは配布することができるものとします。

本プログラムのライセンス保持者で、(i) 独自に作成したプログラムとその他のプログラム (本プログラム を含む) との間での情報交換、および (ii) 交換された情報の相互利用を可能にすることを目的として、本 プログラムに関する情報を必要とする方は、下記に連絡してください。

IBM Corporation Software Interoperability Coordinator, Department YBWA 3605 Highway 52 N Rochester, MN 55901 U.S.A.

本プログラムに関する上記の情報は、適切な使用条件の下で使用することができますが、有償の場合もあり ます。

本書で説明されているライセンス・プログラムまたはその他のライセンス資料は、IBM 所定のプログラム 契約の契約条項、IBM プログラムのご使用条件、IBM 機械コードのご使用条件、またはそれと同等の条項 に基づいて、IBM より提供されます。

この文書に含まれるいかなるパフォーマンス・データも、管理環境下で決定されたものです。そのため、他 の操作環境で得られた結果は、異なる可能性があります。一部の測定が、開発レベルのシステムで行われた 可能性がありますが、その測定値が、一般に利用可能なシステムのものと同じである保証はありません。さ らに、一部の測定値が、推定値である可能性があります。実際の結果は、異なる可能性があります。お客様 は、お客様の特定の環境に適したデータを確かめる必要があります。

IBM 以外の製品に関する情報は、その製品の供給者、出版物、もしくはその他の公に利用可能なソースか ら入手したものです。IBM は、それらの製品のテストは行っておりません。したがって、他社製品に関す る実行性、互換性、またはその他の要求については確証できません。 IBM 以外の製品の性能に関する質問 は、それらの製品の供給者にお願いします。

IBM の将来の方向または意向に関する記述については、予告なしに変更または撤回される場合があり、単 に目標を示しているものです。

表示されている IBM の価格は IBM が小売り価格として提示しているもので、現行価格であり、通知なし に変更されるものです。卸価格は、異なる場合があります。

本書はプランニング目的としてのみ記述されています。記述内容は製品が使用可能になる前に変更になる場 合があります。

本書には、日常の業務処理で用いられるデータや報告書の例が含まれています。より具体性を与えるため に、それらの例には、個人、企業、ブランド、あるいは製品などの名前が含まれている場合があります。こ れらの名称はすべて架空のものであり、名称や住所が類似する企業が実在しているとしても、それは偶然に すぎません。

#### 著作権使用許諾:

本書には、様々なオペレーティング・プラットフォームでのプログラミング手法を例示するサンプル・アプ リケーション・プログラムがソース言語で掲載されています。お客様は、サンプル・プログラムが書かれて いるオペレーティング・プラットフォームのアプリケーション・プログラミング・インターフェースに準拠 したアプリケーション・プログラムの開発、使用、販売、配布を目的として、いかなる形式においても、 IBM に対価を支払うことなくこれを複製し、改変し、配布することができます。このサンプル・プログラ ムは、あらゆる条件下における完全なテストを経ていません。従って IBM は、これらのサンプル・プログ ラムについて信頼性、利便性もしくは機能性があることをほのめかしたり、保証することはできません。

それぞれの複製物、サンプル・プログラムのいかなる部分、またはすべての派生的創作物にも、次のよう に、著作権表示を入れていただく必要があります。

© IBM 2008. このコードの一部は、IBM Corp. のサンプル・プログラムから取られています。 © Copyright IBM Corp. 2008. All rights reserved.

この情報をソフトコピーでご覧になっている場合は、写真やカラーの図表は表示されない場合があります。

## <span id="page-26-0"></span>プログラミング・インターフェース情報

本書「データの移行」には、プログラムを作成するユーザーが i5/OS のサービスを使用するためのプログ | | ラミング・インターフェースが記述されています。

## 商標

以下は、IBM Corporation の商標です。

AS.400e eServer i5/OS IBM iSeries OS/400 Redbooks xSeries

Microsoft、Windows、Windows NT および Windows ロゴは、Microsoft Corporation の米国およびその他の 国における商標です。

他の会社名、製品名およびサービス名等はそれぞれ各社の商標です。

## 使用条件

これらの資料は、以下の条件に同意していただける場合に限りご使用いただけます。

個人使用**:** これらの資料は、すべての著作権表示その他の所有権表示をしていただくことを条件に、非商業 的な個人による使用目的に限り複製することができます。ただし、IBM の明示的な承諾をえずに、これら の資料またはその一部について、二次的著作物を作成したり、配布 (頒布、送信を含む) または表示 (上映 を含む) することはできません。

商業的使用**:** これらの資料は、すべての著作権表示その他の所有権表示をしていただくことを条件に、お客 様の企業内に限り、複製、配布、および表示することができます。ただし、 IBM の明示的な承諾をえずに これらの資料の二次的著作物を作成したり、お客様の企業外で資料またはその一部を複製、配布、または表 示することはできません。

ここで明示的に許可されているもの以外に、資料や資料内に含まれる情報、データ、ソフトウェア、または その他の知的所有権に対するいかなる許可、ライセンス、または権利を明示的にも黙示的にも付与するもの ではありません。

資料の使用が IBM の利益を損なうと判断された場合や、上記の条件が適切に守られていないと判断された 場合、IBM はいつでも自らの判断により、ここで与えた許可を撤回できるものとさせていただきます。

お客様がこの情報をダウンロード、輸出、または再輸出する際には、米国のすべての輸出入関連法規を含 む、すべての関連法規を遵守するものとします。

IBM は、これらの資料の内容についていかなる保証もしません。これらの資料は、特定物として現存する ままの状態で提供され、第三者の権利の不侵害の保証、商品性の保証、特定目的適合性の保証および法律上 の瑕疵担保責任を含むすべての明示もしくは黙示の保証責任なしで提供されます。

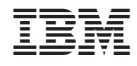

Printed in Japan